# DHCP-Serverinformationen für SPA122 Ī

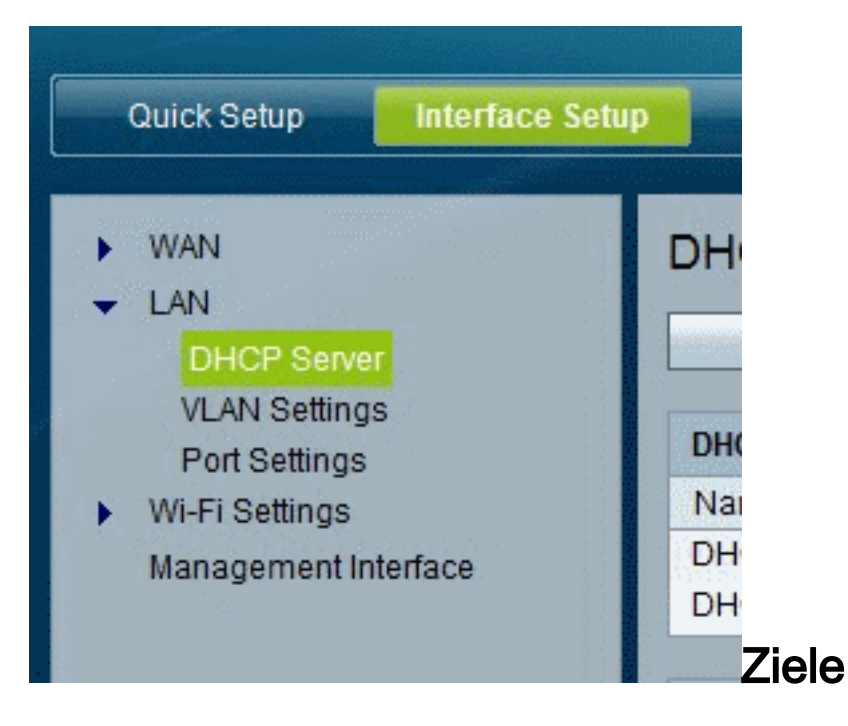

In diesem Artikel wird erläutert, wie Informationen zu DHCP-Servern und -Clients auf dem SPA122 angezeigt werden.

### Anwendbare Geräte

SPA122

## DHCP-Serverinformationen für SPA122

Schritt 1: Wählen Sie im SPA122-Konfigurationsprogramm Status > DHCP Server Information (DHCP-Serverinformationen), um Informationen über den DHCP-Server und die DHCP-Clients anzuzeigen.

#### Informationen zum DHCP-Pool

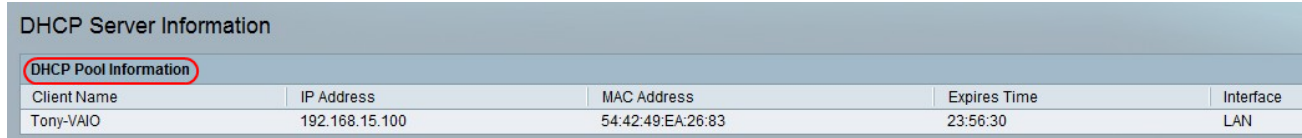

·Client Name (Client-Name): Der Hostname des DHCP-Clients.

·IP-Adresse - Die IP-Adresse, die an den Client geleast wird.

·MAC-Adresse - Die MAC-Adresse des DHCP-Clients.

·abgelaufene Zeit - Die verbleibende Zeit in der aktuellen DHCP-Lease, dargestellt im Format HH:MM:SS (Stunden:Minuten:Sekunden). Die Seite wird regelmäßig mit dem neuen Wert aktualisiert, wenn der Timer abgeschaltet wird.

· Schnittstelle - Die Schnittstelle, über die der Client verbunden ist.

### DHCP-Serverdetails

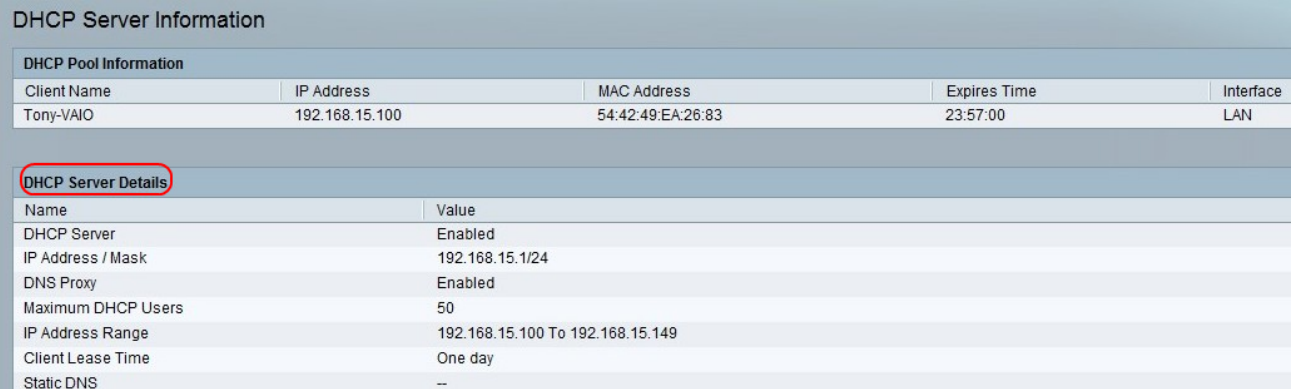

·DHCP-Server - Der Status des DHCP-Servers. Sie wird aktiviert oder deaktiviert.

·IP-Adresse/Maske - Die IP-Adresse und die Subnetzmaske für die ETHERNET-Schnittstelle (LAN).

·DNS Proxy (DNS-Proxy): Die Einstellung für den DNS-Proxy-Dienst. Sie wird aktiviert oder deaktiviert.

·Maximale Anzahl von DHCP-Benutzern - Die maximale Anzahl von Clients, die eine IP-Adresse vom DHCP-Server leasen können.

·IP Address Range (IP-Adressbereich): Der Bereich von IP-Adressen, der vom DHCP-Server dynamisch zugewiesen werden kann.

·Client Lease Time (Client-Lease-Zeit): Die maximale Dauer in Minuten, die ein Client eine dynamisch zugewiesene IP-Adresse leasen kann.

·Static DNS (Statischer DNS) - Die IP-Adressen von bis zu drei DNS-Servern, die von DHCP-Clients verwendet werden.

·Wireless-RX-Pakete - Die Anzahl der Pakete, die über Ihr Wireless-Netzwerk empfangen wurden.